# The bpolynomial.mp package*<sup>∗</sup>*

Stephan Hennig*†*

November 26, 2007

#### **Abstract**

The MetaPost package bpolynomial.mp helps drawing polynomial functions of up to degree three. It provides macros to calculate Bézier curves exactly matching a given constant, linear, quadratic or cubic polynomial.

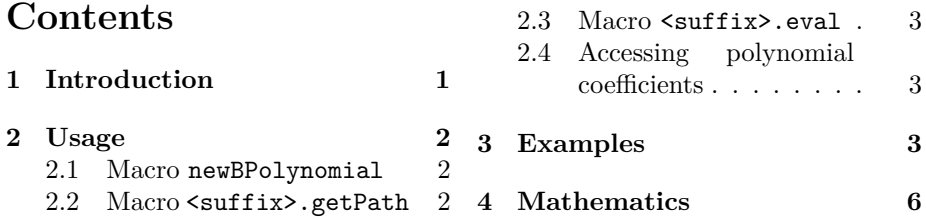

## **1 Introduction**

MetaPost has a variable type path that can be used for drawing smooth and visualy pleasing curves. Internally, paths are Bézier curves and MetaPost is able to calculate the points along such a curve.<sup>1</sup>

When drawing graphs, the problem users are confronted with is how to define a suitable path representing a given function  $f(x)$ ? The splines package by Dan Luecking provides macros to draw smooth piece-wise Bézier curves through arbitrary sample points. [2] However, since Bézier curves are polynomials of degree three, we can do better with just one Bézier curve segment for such polynomials. This package eases the task of finding a Bézier curve matching a given polynomial

$$
f(x) = ax^3 + bx^2 + cx + d
$$
 (1)

*<sup>∗</sup>*This document describes bpolynomial.mp v0.3, last revised 11/26/2007.

*<sup>†</sup>* stephanhennig@arcor.de

<sup>1</sup>Since PostScript has a concept of Bézier curves, too, for MetaPost drawing a path is simply an act of copying the parameters of the corresponding Bézier curve into PostScript output. But nonetheless MetaPost *can* calculate points on a Bézier curve.

### **2 Usage**

#### **2.1 Macro** newBPolynomial

The bpolynomial.mp package provides just one macro newBPolynomial. This macro takes one suffix parameter and four numeric parameters that are the coefficients of the given polynomial. A polynomial definition for a function

$$
f(x) = 2x^3 + 0x^2 - 3x - 1
$$
 (2)

exemplary looks like this

```
newBPolynomial.f(2, 0, -3, -1);
```
Here, suffix parameter f serves as an identifier where some names of macros and variables, that have to be called later, are derived from and the parameters 2, 0, *−*3, *−*1 match the coefficients of our function *f*. To be more precise, command

newBPolynomial.<suffix>()

defines two new macros

```
<suffix>.getPath()
```
and

<suffix>.eval()

that do the real work.

#### **2.2 Macro** <suffix>.getPath

Macro <suffix>.getPath(xmin, xmax) returns a path exactly matching the polynomial defined by newBPolynomial.<suffix> on the intervall [*xmin, xmax*]. Let's have a look at an example. Drawing our polynomial  $f(x)$  on the intervall (*−*2*,* 2) can be done with the following code (figure 1).

```
newBPolynomial.f(2, 0, -3, -1);
draw f.getPath(-2, 2) xscaled 1cm yscaled 0.1cm;
```
Once a polynomial  $\langle \text{suffix} \rangle$  has been defined  $\langle \text{suffix} \rangle$ .getPath can be called as often as required with varying arguments and returns a path corresponding to the requested section of polynomial  $\langle \text{suffix} \rangle$ .

Note, since the boolynomial.mp package never uses  $\langle \text{suffix} \rangle$  as a complete identifier, you can use that as the name of a path variable to store the path returned by <suffix>.getPath for later drawing. Any other path (array) variable serves the same purpose, though.

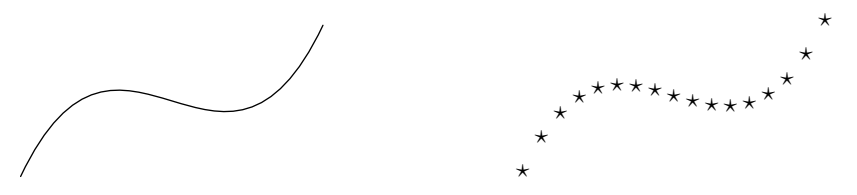

Figure 1: A cubic polynomial.

Figure 2: With stars.

```
newBPolynomial.f(2, 0, -3, -1);path f;
f := f.getPath(-2, 2);draw f xscaled 1cm yscaled 0.1cm;
```
### **2.3 Macro** <suffix>.eval

The other macro defined by newBPolynomial. <suffix>, macro <suffix>.eval, can be used to evaluate polynomial  $\langle \text{suffix} \rangle$  at a given x-coordinate. This macro takes one parameter—the x-coordinate. A "starred" version of our polynomial can be plotted with the following code (figure 2).

```
newBPolynomial.f(2, 0, -3, -1);for x=-2 step .25 until 2:
   label(btex \star \star \star \star etex, (x, f.eval(x)) xscaled 1cm yscaled 0.1cm);
endfor
```
### **2.4 Accessing polynomial coefficients**

Additionally, macro newBPolynomial. <suffix> saves the coefficients passed as arguments in variables <suffix>.a, <suffix>.b, <suffix>.c and <suffix>.d for later reference.

## **3 Examples**

In the first example a simple corrdinate system is drawn manually. Then a quadratic polynomial f is drawn in three strokes. Two dahsed strokes correspond to the positive values of f, a dotted stroke corresponds to negative values. Finally, a cubic polynomials g is plotted and a table of points is written to the console and log file (figure 3).

```
numeric u;
u := 0.5cm;%%% Draw a coordinate system.
```
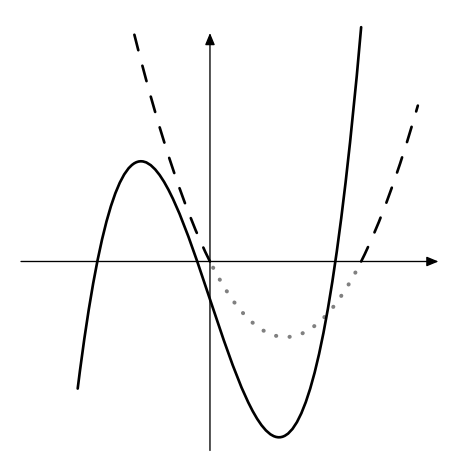

Figure 3: Two polynomials in a coordinate system.

```
xmin := -5; xmax := 6;
 ymin := -5; ymax := 6;drawarrow ((xmin,0)--(xmax,0)) scaled u;
 drawarrow ((0,ymin)--(0,ymax)) scaled u;
 drawoptions(withpen pencircle scaled 1bp);
 %%% Define polynomial f of degree 2.
path f[];
 newBPolynomial.f(0, 0.5, -2, 0);
 f1 := f.getPath(-2, 0);f2 := f.getPath(0, 4);f3 := f.getPath(4, 5.5);
 draw f1 scaled u dashed evenly scaled 2;
 draw f3 scaled u dashed evenly scaled 2;
 draw f2 scaled u dashed withdots
   withpen pencircle scaled 1.5bp withcolor .5white;
 %%% Define polynomial g of degree 3.
path g;
 newBPolynomial.g(0.3, 0, -3, -1);
 g := g.getPath(-3.5, 4);
 show g;
 draw g scaled u;
 %%% Write table with some points of g to log file.
 show "Polynomial: " & decimal g.a & "x^3+" & decimal g.b
   & "x^2+" & decimal g.c & "x+" & decimal g.d;
 for x=-5 upto 5:
   show (x, g.eval(x));
 endfor
```
Note command show g that writes path g to the log file. Inspecting that we can easily verify, that g consists of just one path segment:

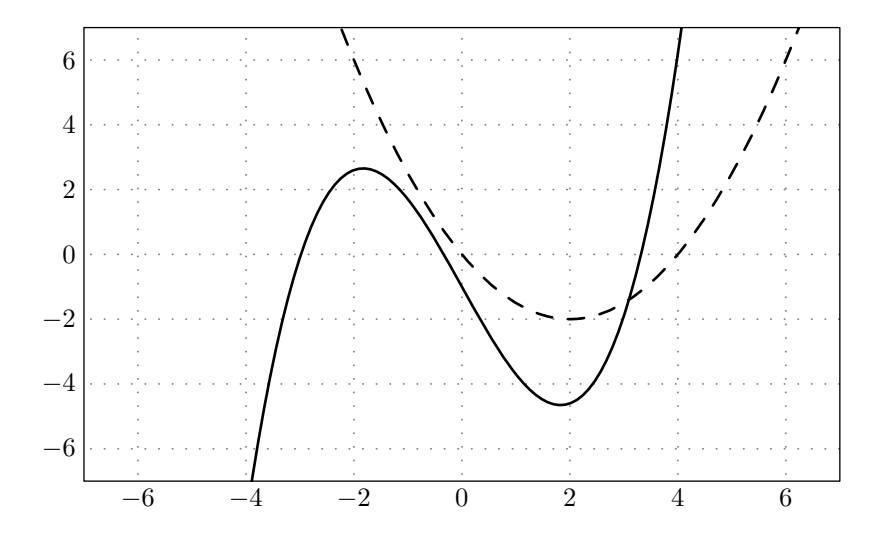

Figure 4: Packages bpolynomial.mp and graph interacting.

(-3.5,-3.36273)..controls (-1,16.70013) and (1.5,-22.30025)..(4,6.2002)

The next example demonstrates how bpolynomial.mp and John Hobby's graph package[1] can be used together to draw polynomials in a coordinate system. Instead of draw paths have just to be drawn with a gdraw command. The latter macro additionally clips paths to the boundaries of the coordinate system (figure 4).

```
path f,g;
 xmin := -7; xmax := 7;
 ymin := -7; ymax := 7;
 newBPolynomial.f(0, 0.5, -2, 0);
 f := f.getPath(xmin, xmax);
 newBPolynomial.g(0.3, 0, -3, -1);
 g := g.getPath(xmin, xmax);
 draw begingraph(10cm, 6cm);
   setrange(xmin,ymin, xmax,ymax);
   autogrid(grid.bot, grid.lft)
     dashed withdots withpen pencircle scaled .7bp withcolor .5white;
   drawoptions(withpen pencircle scaled 1bp);
   gdraw f dashed evenly scaled 2;
   gdraw g;
   drawoptions();
 endgraph;
```
The code of all examples can also be found in file examples.mp.

## **4 Mathematics**

A Bézier curve  $P(t)$  with end points  $A = (x_A, y_A)$  and  $D = (x_D, y_D)$  and control points  $B = (x_B, y_B)$  and  $C = (x_C, y_C)$  is defined as

$$
P(t) = {x \choose y} (t) = A + 3(B - A)t + 3(C - 2B + A)t^{2} + (D - 3C + 3B - A)t^{3}, \quad 0 \le t \le 1.
$$
\n(3)

An arbitrary function  $y = f(x)$  can be written in parameter form as

$$
F(t) = \begin{pmatrix} x \\ y \end{pmatrix} (t) = \begin{pmatrix} x(t) \\ f(x(t)) \end{pmatrix}, \quad t \in \mathbb{R}
$$
 (4)

with parameter *t*.

For a function

$$
f(x) = ax3 + bx2 + cx + d, \quad x \in [x0, x1]
$$
 (5)

we have

$$
x(t) = x_0 + (x_1 - x_0)t, \quad 0 \le t \le 1
$$
 (6)

and hence

$$
F(t) = \begin{pmatrix} x_0 + (x_1 - x_0)t \\ ax(t)^3 + bx(t)^2 + cx(t) + d \end{pmatrix}, \quad 0 \le t \le 1.
$$
 (7)

Writing  $F(t)$  down explicitly is left as an exercise for the interested reader.

Finally, setting

$$
P(t) = F(t) \tag{8}
$$

and sorting the coefficients of the  $t^k$  one arrives at the following *original* equation system:

$$
x_A = x_0 \tag{9}
$$

$$
3(x_B - x_A) = x_1 - x_0 \tag{10}
$$

$$
3(x_C - 2x_B + x_A) = 0 \tag{11}
$$

$$
x_D - 3x_C + 3x_B - x_A = 0 \tag{12}
$$

$$
y_A = ax_0^3 + bx_0^2 + cx_0 + d \tag{13}
$$

$$
3(y_B - y_A) = 3ax_0^2(x_1 - x_0) + 2bx_0(x_1 - x_0) + c(x_1 - x_0)
$$
 (14)

$$
3(y_C - 2y_B + y_A) = 3ax_0(x_1 - x_0)^2 + b(x_1 - x_0)^2
$$
\n(15)

$$
y_D - 3y_C + 3y_B - y_A = a(x_1 - x_0)^3
$$
\n(16)

Note, there are only constants on the right-hand side of all equations. That is, this equation system is linear in the eight variables  $x_A$ ,  $x_B$ ,  $x_C$ ,  $x_D$ ,  $y_A$ ,  $y_B$ ,  $y_C$ , *yD*.

Since MetaPost can solve linear equation systems, hacking equations 9 to 16 into MetaPost code and requesting a path segment

### $(x_A, y_A)$ ..controls  $(x_B, y_B)$  and  $(x_C, y_C)$ .. $(x_D, y_D)$

returns the polynomial shaped curve we are looking for.

Internally, the bpolynomial.mp package does not solve the original equation system, but a *modified* variant, that is numerically slightly more robust.

Equations 9 to 12 can be written down explicitly as

$$
x_A = x_0 \tag{17}
$$

$$
x_B = x_0 + \frac{1}{3}(x_1 - x_0) \tag{18}
$$

$$
x_C = x_1 - \frac{1}{3}(x_1 - x_0) \tag{19}
$$

$$
x_D = x_1 \tag{20}
$$

Additionally, we know that  $D = (x_D, y_D)$  is a point on the polynomial. Therefore, equation 16 of the original system can be replaced by

$$
y_D = ax_1^3 + bx_1^2 + cx_1 + d \tag{21}
$$

Equations 13 to 15 of the original equation system and the new equations 17 to 21 constitute the modified equation system, that is solved in bpolynomial.mp.

*Happy TEXing! Stephan Hennig*

## **References**

- [1] Hobby, John D., *Drawing graphs with MetaPost*, http://www.tug.org/docs/metapost/mpgraph.pdf
- [2] Luecking, Dan, *Macros to compute splines*, 2005, CTAN:graphics/metapost/contrib/macros/splines/splines.pdf